# **How do I embed contents from YouTube, Vimeo, Scribd, and SlideShare?**

**Code Author** BrainCert **Created Date** 2014-09-30 15:20:24 **Last Update** 2014-09-30 15:22:57 **Rating 30** 

BrainCert supports embedding contents from YouTube, Vimeo, Scribd, and SlideShare

# **YouTube**

BrainCert supports embedding the following YouTube URLs.

#### **Example:**

- <https://www.youtube.com/watch?v=uFBTybfaFw4>
- <http://youtu.be/uFBTybfaFw4>

## **Vimeo**

Simply copy the Vimeo URL from the browser's address bar and paste it in BrainCert.

#### **Example:**

• http://vimeo.com/77840139

# **Scribd**

Simply copy the Scribd document URL from the browser's address bar and paste it in BrainCert.

#### **Example:**

• http://www.scribd.com/doc/149121699/Startup

## **SlideShare**

BrainCert supports embedding both **Public** and **Private** SlideShare contents.

#### **Example:**

- <http://www.slideshare.net/yasmagic/braincert-elearning-platform> **[PUBLIC]**
- [https://www.slideshare.net/slideshow/embed\\_code/39660065](https://www.slideshare.net/slideshow/embed_code/39660065) **[PRIVATE]**

Private embed URLs can be generated from the "Embed Settings" in the "Privacy Settings" tab. Make sure braincert.com is in the allowed domains list if you have set the privacy option "Only on domains I choose".

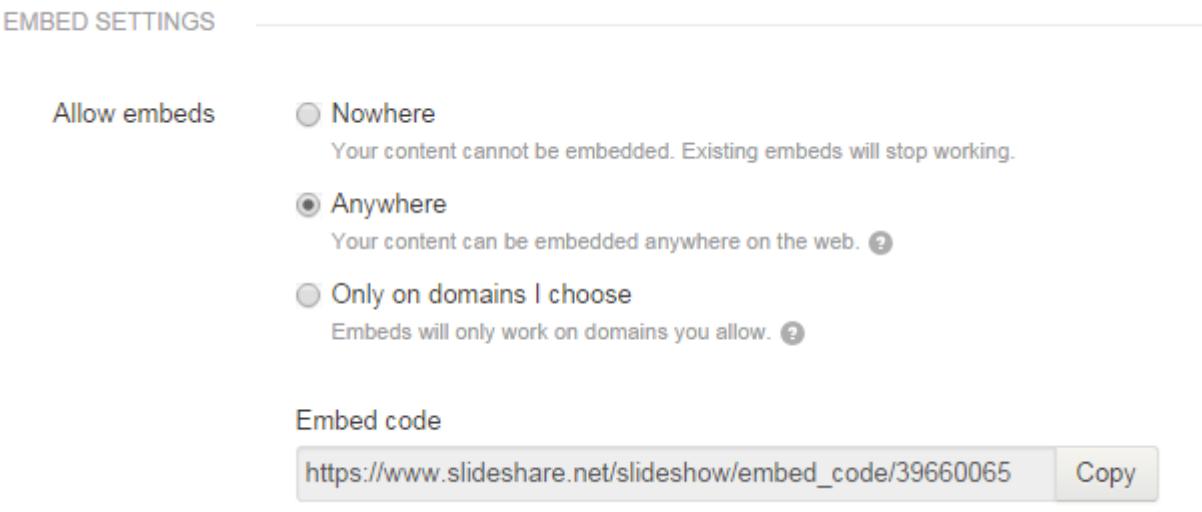